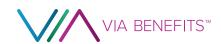

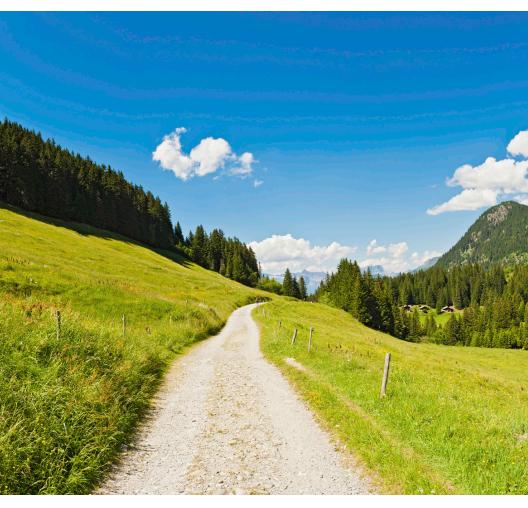

2019 Getting Reimbursed Guide How to use your HRA

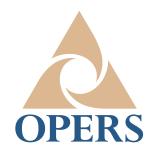

# **Welcome to Via Benefits!**

Dear <First Name><Last Name>,

Congratulations, you have qualified for a <Health Reimbursement Arrangement> (<HRA>) provided by <Employer Name>. A contribution in the amount of \$<amount> has been made to your funding account. Your funding account will be available <MM/DD/YYYY>. For more information on the timing and amount that is made available for reimbursement refer to the documents provided by <Employer Name>.

We are here and ready to help you with your HRA provided by OPERS. Via Benefits is available online or by phone with professional step-by-step advice on how to manage your HRA.

Our goal is to help you get reimbursed for your eligible expenses as easily and smoothly as possible. We have organized this guide using steps, starting with how to manage your HRA and concluding with tips on how to avoid a Reimbursement Request denial.

If you have any questions or need help, please contact Via Benefits, we are here for you and happy to assist.

### Resources at the Ready

Learn more about your HRA:

- ① Keep this guide as a reference to help you submit Reimbursement Requests successfully.
- View animated short videos that explain the basics. These can be found on <u>My.ViaBenefits.com/OPERS</u> within the Videos section.

# **Table of Contents**

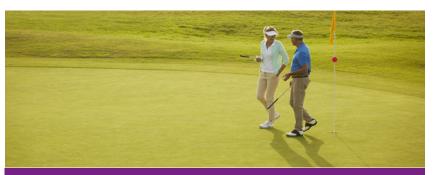

#### **Table of Contents**

- 4 Resources
- 5 Step 1: Manage Your HRA
- 8 Step 2: Manage Direct Deposit
- 11 Step 3: Reimbursement Types and Considerations
- 14 Step 4: How to Get Reimbursed
- Step 5: What to Do if Your Request is Denied
- 27 How to Read Your EOP
- 30 Overpayments
- 31 Deceased and Incapacitated Beneficiaries
- Which Expenses are Eligible?

# What is a Health Reimbursement Arrangement (HRA)?

A Health Reimbursement Arrangement is funded by the monthly allowance you receive from OPERS. The allowance can be used to receive reimbursements for the eligible expenses you incur.

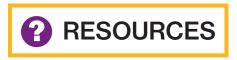

# Find answers online My.ViaBenefits.com/OPERS

Speak to a customer service representative <VB Client phone number>

Monday through Friday <8:00 a.m. to 9:00 p.m. Eastern Time>

Fax number </B Client fax number>

Via Benefits mailing address <Address> <City, State ZIP Code>

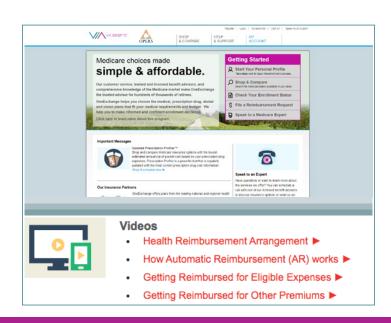

# STEP 1

#### **MANAGE** YOUR HRA

### Set up your online account

If you have not yet set up a Via Benefits account, we recommend doing so now. Your online account is a fast and convenient way to access your allowance information. If you need assistance setting up your online account, simply call Via Benefits, **say "other"**, and your call will be forwarded to a representative who will walk you through the process.

#### **Funds & Reimbursements**

The **Funds & Reimbursements** section provides access to your allowance information including:

- Current funding allowance
- Program allowance frequency
- Available balance
- Reimbursement and allowance history

You will also find our contact information, answers to frequently asked questions, and links that allow you to file reimbursement requests online.

#### Your eligible expenses

For your convenience, a sample list of eligible expenses is included at the back of the booklet. If you can't tell from the list whether an expense is eligible, contact Via Benefits customer service. If you misplace this printed list, you can request to have another list mailed to you or access it on the Via Benefits OPERS homepage, My.ViaBenefits.com/OPERS, in the Health Reimbursement Arrangement (HRA) section.

Access our privacy policy at <u>My.ViaBenefits.com/about/privacy-policy</u>. If you have questions or concerns, please contact us at <u>My.ViaBenefits.com/help</u>.

#### Create or access your account

- 1. Enter My.ViaBenefits.com/OPERS into the address bar of your web browser.
- 2. Select the My Account link on the website. You will need to enter some information and create a user name and password.
- 3. Once you have signed on or created your account, select the Funds & Reimbursements tab.
- **4.** Within that tab, click the green **Reimbursement Center** button.

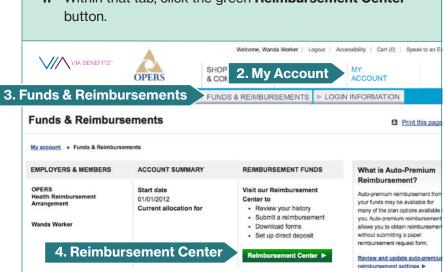

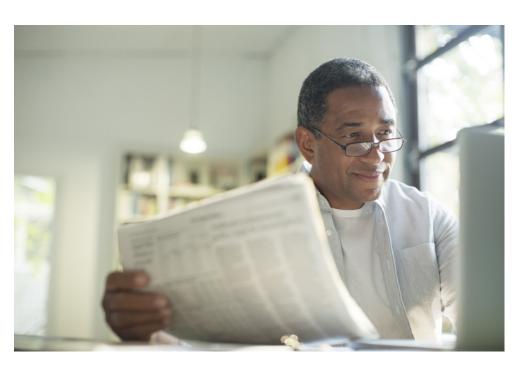

### You can create your account by phone, too!

While creating your online account reduces the amount of time you spend on the phone, a Via Benefits representative is always available to help. Simply call the phone number printed on the bottom of this guide.

# STEP 2

### **MANAGE DIRECT DEPOSIT**

OPERS requires that you receive your HRA reimbursement by Direct Deposit into your bank account. This means that you must keep a bank account on file with Via Benefits in order to receive your reimbursements.

As a convenience to you, OPERS provides Via Benefits with the bank account information in which you receive your monthly pension benefit. If you'd like to change the bank account information in which you receive your HRA deposit, you may call Via Benefits at 1-844-287-9945. When prompted, **say "funding"** to speak to the funding department. You can also change and manage Direct Deposit through your online account.

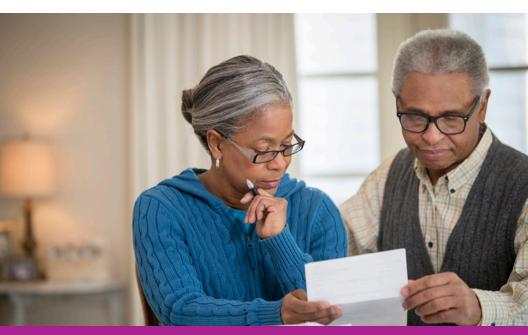

### **Set up Direct Deposit online**

- Sign on to your Via Benefits account and follow previous instructions on page 6 to navigate to the Reimbursement Center.
- Once in the Reimbursement Center, select the Financial Center tab at the top of the page.
- 3. In the left column under My Account Actions, choose Enroll in Direct Deposit.
- Fill out the online form and select Next.

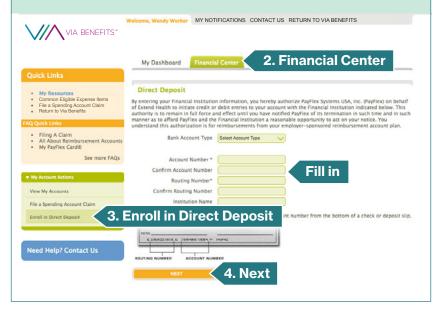

If you prefer to fill out the Direct Deposit form manually, you can mail or fax it to Via Benefits. The address and fax number are printed at the top of the Direct Deposit form. If you have any questions, please call Via Benefits and **say "funding"** when prompted.

**Please note:** You must keep banking account information on file with Via Benefits to keep receiving your HRA reimbursements.

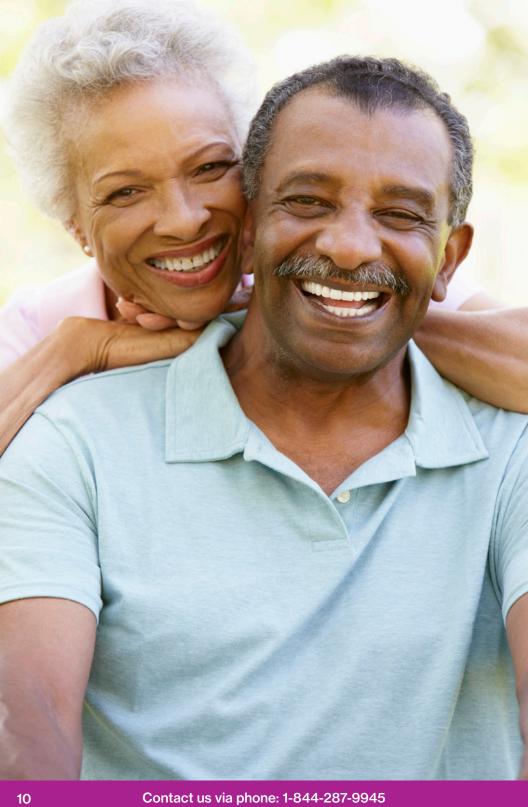

# STEP 3

# REIMBURSEMENT TYPES & CONSIDERATIONS

For some medical and prescription drug premiums, you have the option to choose either Automatic Premium Reimbursement or Recurring Reimbursement. When Automatic Premium Reimbursement is not available, you can be reimbursed using a Recurring Reimbursement form. The chart on the following page assists with understanding the benefits of each type of reimbursement method.

During your call with a Via Benefits licensed benefit advisor, you may have been able to choose an Automatic Premium Reimbursement for your medical or prescription drug premiums. If you are satisfied with the way you receive reimbursements, no action is necessary.

|                                                                             | Automatic Premium Reimbursement                                                                                                    |  |  |  |  |
|-----------------------------------------------------------------------------|----------------------------------------------------------------------------------------------------|--|--|--|--|
| What is it?                                                                 | <ul> <li>Option that allows for automatic<br/>reimbursement of premiums without<br/>manually submitting a claim form each<br/>year.</li> </ul>                                                                                                    |  |  |  |  |
| What is it:                                                                 | <ul> <li>Available for you to select upon<br/>enrollment if offered by your insurance<br/>company.</li> </ul>                                                                                                    |  |  |  |  |
|                                                                             | <ul> <li>May enroll at any time if available.</li> </ul>                                                                                                    |  |  |  |  |
|                                                                             | <ul> <li>You don't need to use any forms – just<br/>set it and forget it. If you keep the same<br/>plan next year, automatic<br/>reimbursement continues.</li> </ul>                                                                                 |  |  |  |  |
| What are the considerations of each type of reimbursement?                  | <ul> <li>You do not need to do anything if you<br/>remain enrolled with the same carrier<br/>(even if your premium changes).</li> </ul>                                                                                                    |  |  |  |  |
|                                                                             | <ul> <li>Reimbursement time frames can vary<br/>depending upon the carrier's process.</li> </ul>                                                                                                    |  |  |  |  |
|                                                                             | <ul> <li>This is not intended to be the quickest<br/>way to receive your reimbursement.</li> </ul>                                                                                                    |  |  |  |  |
| Which premiums can be reimbursed?                                           | <ul> <li>Medical or prescription drug<br/>premiums, ONLY if offered by your<br/>insurance company.</li> </ul>                                                                                                    |  |  |  |  |
| How long does it take for me to get my first and subsequent reimbursements? | <ul> <li>It takes 2 - 3 months to receive your first reimbursement.</li> <li>Via Benefits cannot reimburse you until they receive notice from the insurance company.</li> <li>You'll receive subsequent reimbursements every 4 - 6 weeks.</li> </ul> |  |  |  |  |

### **Recurring Reimbursement**

 Option that allows for monthly reimbursement for eligible premiums by completing and submitting a Recurring Reimbursement Form each calendar year.

- You need to complete a new reimbursement form each calendar year. It does not automatically renew.
- You need to complete a new reimbursement form if your premium changes during the calendar year.
- Medical, prescription drug, vision, and dental.

**Please note:** Medicare Part B Premium Reimbursement is a different form.

- It takes about 10 business days for the Recurring Reimbursement Form to be processed.
- You'll receive your reimbursement the same time every month.

# STEP

#### **HOW TO GET REIMBURSED**

Now that you have qualified for your reimbursement funds, understanding the process will help you receive your reimbursements as soon as possible.

The process of getting reimbursed works like this:

#### 1. Pay for eligible health care expenses

This payment is made directly to your insurance company or health care provider. To learn which expenses are eligible, see pages 32 - 33.

#### 2. Retain your receipts and supporting documentation

Your insurance company or health care provider will provide proof of payment in the form of premium statements or other supporting documentation. Retain these documents to include with your reimbursement request. See the various supporting documents listed on pages 17 - 20.

#### 3. Request reimbursement from Via Benefits

Request reimbursement for eligible expenses by submitting a Reimbursement Request form and supporting documentation. Follow step-by-step instructions found on pages 22 - 25.

For premium reimbursement you can use Automatic Premium Reimbursement, when available, or submit a Recurring Premium Reimbursement form. For more information about premium reimbursements, see the chart found on pages 12 - 13.

# 4. Via Benefits approves your request and provides reimbursement

Direct Deposit is required for the reimbursement process. You will receive an Explanation of Payment (EOP) at the same time as your reimbursement via your chosen method (email or mail). Learn more about your EOP statements on pages 27 - 30.

### Submitting the correct form saves time

Please make certain your form fits the requested reimbursement. This will ensure faster processing time and improved accuracy. Documentation sent with the form must include:

- Covered participant
- Type of coverage
- Date of service
- Proof of payment
- Provider name

A checklist titled, "What I Need To Do" is on every form to help ensure that your request includes the correct documents and information for a successful submission.

| 🧩 What I Need To Do:                           |                                            |
|------------------------------------------------|--------------------------------------------|
| ☐ Make copies of this form for future requests | Your supporting documentation must contain |
| □ Verify account holder information            | these five items:                          |
| □ Complete Reimbursement Request Form          | □ Covered participant (e.g., John Doe)     |
| ☐ Prepare supporting documentation             | ☐ Type of coverage (e.g., medical)         |
| ☐ Read Certification                           | □ Date of service (e.g., 01/01/XXXX)       |
| ☐ Sign and date form                           | □ Proof of payment (e.g., \$XXX.XX)        |
| ☐ Mail or fax your completed form and          | □ Provider name (e.g., AARP)               |
| supporting documentation                       |                                            |
|                                                |                                            |

You may submit reimbursement requests (and supporting documentation such as statements or receipts) online, through the mail, or by fax. Make sure you sign the form and keep your original receipts for your records.

Please remember to only submit copies of your original receipts. Keep the originals for your records.

# What type of documents are approved for reimbursment requests?

Of the many documents you will receive in the mail or electronically, it is important to understand which you should retain. You may need to use these materials as supporting documentation for your Reimbursement Requests. Without supporting documentation, your request may be denied. A list of important documents to watch for and save are detailed on the following pages.

**Please note:** If you've chosen paperless delivery, you should retain documents delivered electronically for later reference.

To ensure a smooth reimbursement process, be sure to include with your request an Explanation of Benefits (EOB) or other itemized statement that lists the following information:

- Your name
- Your provider's name
- Date of service
- Description of service
- Final patient portion of the payment from your insurer

Without these items, your request will be denied until this information is submitted.

# These three receipts are approved for reimbursement for out-of-pocket eligible-expenses

#### 1. Invoice from a Provider

A health care provider is anyone who provides health care services to you. He or she can be a physician, dentist, surgeon, podiatrist, acupuncturist, optician, or a hospital at which health services are provided. The invoice is typically offered to you at the time of service, and serves as a receipt of any payment you made during your visit.

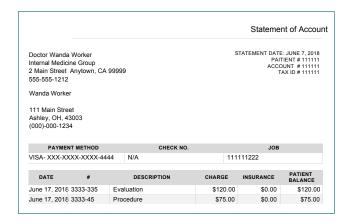

### 2. Prescription Drug Receipt

An acceptable receipt is one from the pharmacy or mail-order pharmacy for your covered medications.

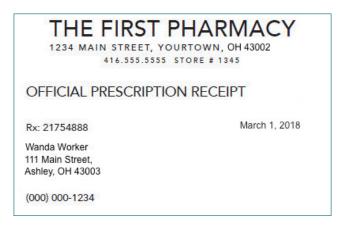

### 3. Explanation of Benefits (EOB)\*

Provided by your health insurance company once they have paid their portion of the fees, an EOB will typically include all of the required information for out-of-pocket costs. These statements contain information about the cost of the expense, the amount covered by your plan and the remaining balance, which is your out-of-pocket cost. You can choose to receive your EOB electronically or via the mail.

If you have not received your EOB within 30 days of your date of service, contact your insurance company to request one.

\*EOBs can also be used to seek reimbursement for out-of-pocket costs for medical, prescription drug, vision, or dental.

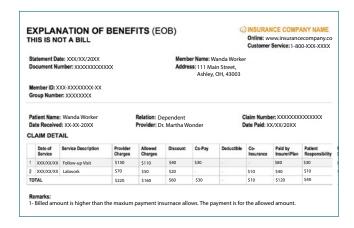

#### For Medicare Part B Reimbursement:

# **Social Security Administration Benefit Award/Proof** of Income Letter

Every year, usually in October or November, the Social Security Administration (SSA) sends a benefit award letter documenting that you receive Social Security benefits. This letter is sometimes referred to as a *Budget Letter*, a *Benefits Letter*, a *Proof of Income Letter*, or a *Proof of Award Letter*.

You can also use a monthly or quarterly statement from the Centers for Medicare and Medicaid Services (CMS). The statement from CMS must state the recipient's name, indicate that it is for Medicare Part B and list the amount of the Medicare Part B premium.

You may use the *Benefit Award* or *Proof of Income Letter* as documentation when submitting your request for Medicare Part B reimbursement.

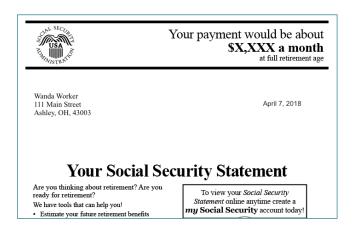

### **Proof of Coverage:**

# Carrier Proof of Coverage or OPERS Health Care Premium Receipt

If you are enrolled in a Medicare plan, medical and/or prescription drug plan, you will receive a *Proof of Coverage* letter each year from your insurance company, usually in the fall. The letter provides details of your coverage and how much you pay. You need to submit a copy of the *Proof of Coverage* when you request reimbursement for your premiums.

If you are enrolled in an OPERS vision or dental plan or have a spouse's medical premium deducted from your OPERS pension, you can obtain a Health Care Premium Receipt for those plans through your OPERS online account or by calling OPERS at 1-800-222-PERS (7377). OPERS also sends out the Health Care Premium Receipt to all benefit recipients automatically at the end of the year. This will be sufficient proof for your reimbursement from your HRA, and you will not need to get a *Proof of Coverage* from the insurance company for those expenses. This is the only documentation accepted for premiums deducted from your OPERS pension.

**Please note:** Open enrollment statements are **not** an acceptable proof of enrollment and will be denied.

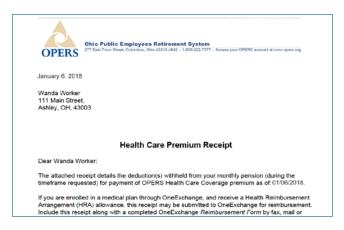

#### Vision or dental reimbursements with no EOB

If you don't have vision or dental insurance but you have an out-of-pocket cost you want reimbursed, write on the body of the claim form, "No vision/dental insurance/no EOB."

Make sure to include the receipt for the request. This will prevent your request from being denied. Statements from the vision or dental provider should not say "claim submitted to insurance" or "insurance pending" — this will also cause reimbursement requests to be denied.

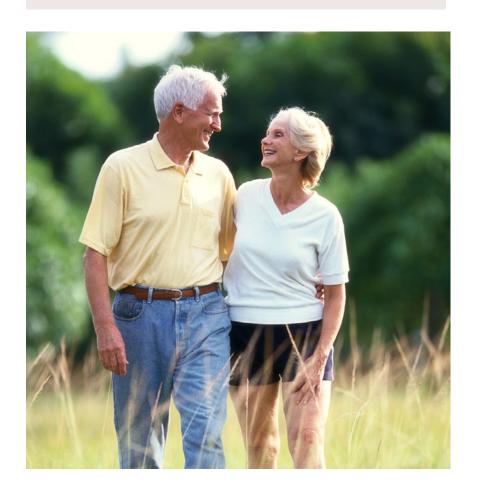

# How to Submit for Reimbursement: Online, by Fax, or by Mail

You can submit your Reimbursement Request online, by fax, or by mail.

With all three methods of submitting requests, you must make certain that you include a completed and signed reimbursement form and all the supporting documentation needed to verify the request. If you use the online submission method and choose to fax supporting documents, please make sure to use the fax cover sheet provided online to send your request. If you mail your forms and documents, make and submit copies. Do not mail the originals.

Please note: When you choose to submit your request online and then fax documents, you must use the fax number and fax cover sheet generated by the website, which contains the claim number and electronic signature. If you misplace your fax cover sheet you may locate it by accessing My Documents on the My Dashboard tab.

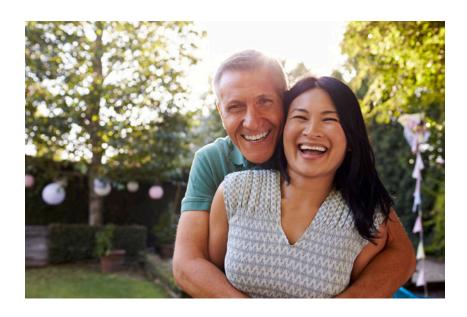

### **How to Submit Reimbursement Requests Online**

- **1.** Sign on to your Via Benefits Account and follow the instructions on page 6 to the **Reimbursement Center**.
- 2. Select the Financial Center tab.
- Select File a Spending Account Claim.
- 4. Enter claim details
- Select the Add Another Expense button to add more than one expense.
- 6. Select **Next**

Instructions continue on the next page.

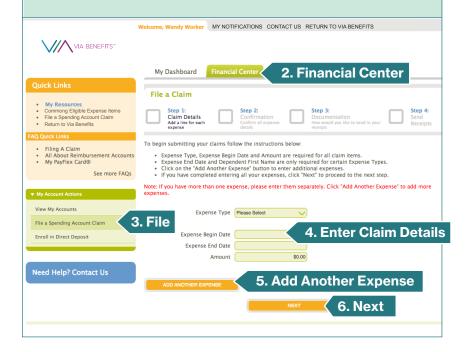

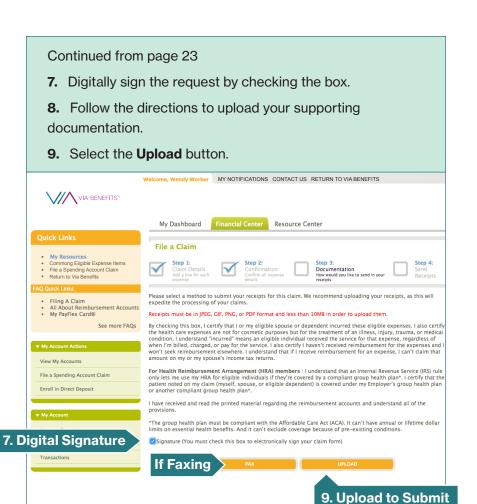

#### **Submit Supporting Documentation Online**

On the signature and documentation screen, select the **Upload** button to provide your supporting documentation online. Your supporting documentation must be a PDF file and smaller than 10 megabytes to successfully upload. Most smartphones or desktop scanners are able to create the files, which you may email to yourself, download, and attach to your request. Should you have any trouble uploading or submitting documentation, please contact Via Benefits for assistance.

### **Submit Supporting Documentation by Fax**

To submit by fax you must create a cover sheet, which may be printed from your online account.

To create your cover sheet:

- **1.** Follow directions to **Submit Reimbursement Requests Online** on page 23.
- 2. On the Signature and Documentation screen, select the Fax button (see page 24) and follow the directions provided. Your browser's pop-up blocker must be disabled to create a fax cover sheet.
- **3.** Sign the document and include all of your receipts and supporting documentation.
- **4.** Print and sign your cover sheet, and then fax it and your documentation to the number printed on the cover sheet.

### **Submit Requests by Mail**

A paper reimbursement form was included with this mailing, which includes the mailing address and the fax number if you wish to fax requests. Follow the instructions on the reimbursement form to ensure you provide all required information. If you have questions, call Via Benefits for help.

The paper forms may be photocopied, or you may print additional forms from your Via Benefits account online. You may also request them by calling Via Benefits. Remember, these forms are personalized, so please don't share them. Follow instructions carefully and be sure to include supporting documentation for your request. **Do not mail original receipts or statements.** 

# 5 5

# WHAT TO DO IF YOUR REIMBURSEMENT REQUEST IS DENIED

When a claim is denied, you will receive an Explanation of Payment (EOP) that lists the reason the claim was denied. The most common reasons for denial are missing information, an incorrectly completed form, or an ineligible expense. Follow the directions to resubmit your reimbursement request and when indicated on the denial form, include additional information or supporting documentation.

Once a request is denied, you must resubmit a new request with supporting documentation.

We will work with you to identify the reason for the denied claim. If you need more help, please contact Via Benefits at 1-844-287-9945 and **say "funding"** when prompted. A funding specialist will help you determine why the claim was denied.

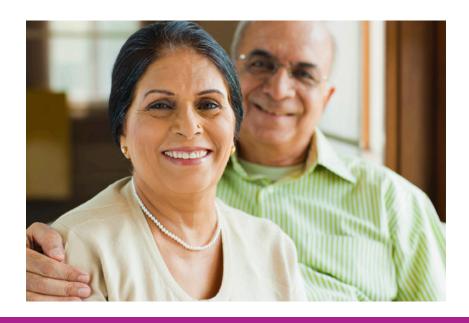

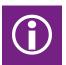

# **HOW TO READ** YOUR EXPLANATION OF PAYMENT (EOP)

Each time a reimbursement request is processed, you will receive an EOP statement. An EOP provides details on claims that have been paid, denied, or adjusted. Each statement includes a summary of reimbursement requests that have been paid, your available balance, and the amount you have been reimbursed. EOP statements also alert you to problems with your account.

EOP statements are available electronically when you access your account, otherwise expect them in your mail. You may change your delivery method by calling Via Benefits.

- If a reimbursement request is denied, the EOP will list the reason for denial. You may need to take action, such as resubmit paperwork or provide additional documentation.
- If your reimbursement funds are insufficient, you may receive an EOP for a request not fully paid. Via Benefits will reimburse as much of the request as possible. The remainder will be released when funds become available.
- If you have activated Automatic Premium Reimbursement, you'll receive EOP statements without filing a request, since your insurance company automatically submits the request on your behalf.

When you receive the EOP, you'll notice that the information is divided into three sections.

- An image of the check that was deposited directly to your designated bank account.
- 2. Your Balance After this Payment
- 3. This Payment Includes

The check image will appear in all EOPs, even if your request was denied. In the case of a denial, the amount will be \$0.00.

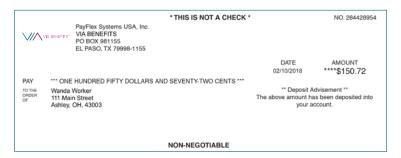

Your Balance After this Payment lists the following information:

- Account Name: The name of your HRA.
- Contributions: Money that has been deposited to your account annually.
- Total Paid: How much money has been reimbursed to you this year.
- Available Balance: The amount available for future reimbursements.
- Amount this Payment: The amount paid on this statement.

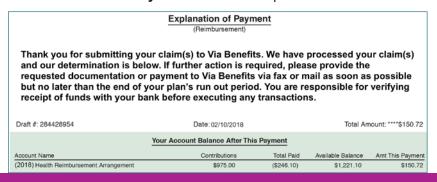

**This Payment Includes** lists the following information, highlighted in green for this example:

- Account Name: The name of your reimbursement program.
- Expense Type: The category of expense for which you are being reimbursed.
- Service Dates: The date service was provided, not the date an expense was paid. Premium reimbursements generally list the first day of the month as both start and end date.
- Amount Requested: The amount you have requested for reimbursement.
- Amount Paid: The amount of the request eligible for reimbursement. If funds are insufficient, requests are pended and the "Amount Paid" is listed as zero dollars. The request will be completed if more funds become available.
- Amount Not Paid: The amount of the request that is not eligible for reimbursement.
- Claim Number (#): A system-generated number used to identify your reimbursement.
- Amount this Payment: The amount paid to you.

|                              |                    | TOUT ACCOU | int Dalance | After This Payr | ioni       |                 |            |           |
|------------------------------|--------------------|------------|-------------|-----------------|------------|-----------------|------------|-----------|
| Account Name                 |                    |            | Contributi  | ons             | Total Paid | Available Balar | nce Amt Ti | nis Payme |
| (2018) Health Reimbur        | sement Arrangement |            | \$975       | .00             | (\$246.10) | \$1,221.        | 10         | \$150.7   |
| This Payment Includes        |                    |            |             |                 |            |                 |            |           |
|                              | Expense            | Service    | Dates       |                 |            |                 |            | Amt This  |
| Account Name                 | Туре               | Begin      | End         | Amt Requested   | Amt Paid   | Amt Not Paid    | Claim #    | Payme     |
| (2018) Health<br>Reimburseme | Premium            | 01/01/2018 | 01/01/2018  | \$48.25         | \$48.25    | \$0.00          | 518227188  | \$48.2    |
| (2018) Health<br>Reimburseme | Premium            | 02/01/2018 | 02/01/2018  | \$102.47        | \$102.47   | \$0.00          | 518294586  | \$102.4   |

If your EOP is a denial, the section titled **This Payment Includes** will also include a **Remark**. The Remark describes the reason your request was denied.

In the example below the denial states: "Additional information required. We did not receive any documentation for this expense. Please resubmit your claim with this information."

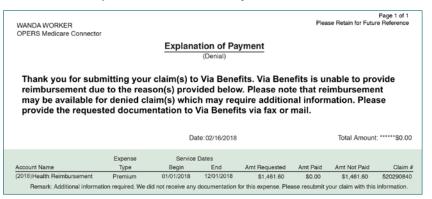

If you have any questions about your EOP, Via Benefits will be happy to review it with you.

#### **Overpayments**

An overpayment is reimbursement for an expense that you were not eligible to receive. This usually occurs when you are mistakenly reimbursed for an ineligible expense, or you were reimbursed during a time period in which you were not eligible for your HRA.

If you have an unresolved overpayment, Via Benefits will send you a reminder letter approximately 30 days after the occurrence. Via Benefits will continue to send you a reminder letter monthly until the matter is resolved.

In order to resolve an overpayment, please contact the Via Benefits Funding Department and speak with a representative about your options.

### **Deceased and Incapacitated Beneficiaries**

We understand that dealing with a deceased or incapacitated family member is a difficult thing to do and that it may be hard to know what steps to take next.

To gain access and utilize the remaining HRA balance for a deceased or incapacitated beneficiary, authorized caregivers should contact Via Benefits for next steps and guidance.

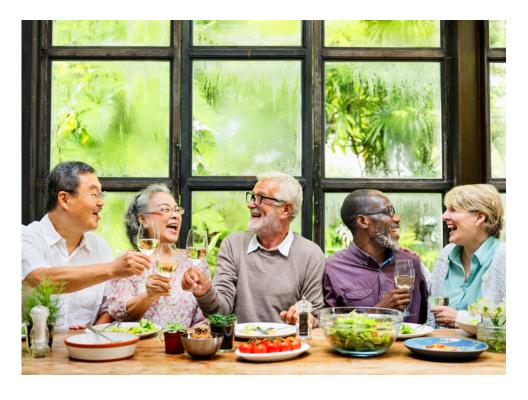

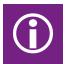

# WHICH EXPENSES ARE ELIGIBLE?

This is an overview of eligible expenses that are allowed for reimbursement under your funding program.

### **Premium Expenses**

The funds provided in your reimbursement program can be applied toward the Medical, Prescription Drug, Dental, Vision, Medicare Part A, Medicare Part B and Long Term Care premium expenses incurred while you are eligible for your funding program. Generally, you will be billed and pay your insurance carrier's premiums to the insurer on a monthly basis before requesting reimbursement. You may not submit a reimbursement for Medicare Part A or B, if OPERS has reimbursed you for them.

### **Out-of-Pocket Expenses**

Your funding program allows you to be reimbursed for your eligible out-of-pocket medical expenses to the degree that funds are available. Eligible out-of-pocket expenses include copayments, deductibles and coinsurance payments. Other eligible expenses are defined as those incurred while paying for **Medical, Pharmacy, Dental and Vision** services as described in Section 213 (d) of the Internal Revenue code. For more information see the IRS publication 502 (available at www.irs. gov/pub/irs-pdf/p502.pdf), the Summary Plan Description (SPD) provided by OPERS, or call Via Benefits.

### Sample List of Eligible Out-of-Pocket Expenses

The following list is generally considered a sample of eligible expenses for reimbursement based on IRS Code Section 213(d). It is not a complete list and is subject to change without notice. The list includes some common out-of-pocket health care expenses that may not be eligible for reimbursement under your specific funding program. For more information on eligible expenses covered by your specific program refer to your SPD or contact Via Benefits.

#### Medical

- Abdominal supports
- Ambulance
- Anesthetist
- Blood tests
- Blood transfusions
- Cardiographs
- Chiropractor
- Convalescent home (for medical treatment only)
- Crutches
- Dermatologist
- Diagnostic fees
- Gynecologist
- Hearing aids and batteries
- Hospital bills
- Hydrotherapy
- Insulin treatment
- Lab tests
- Nursing (including board and meals)
- Operating room costs
- Organ transplant (including donor's expenses)
- Orthopedic shoes
- Orthopedist
- Osteopath
- Oxygen and oxygen equipment
- Physician
- Physiotherapist
- Podiatrist
- Practical nurse for medical services
- Psychiatrist
- Psychoanalyst
- Psychologist

- Psychotherapy
- Registered nurse
- Spinal fluid test
- Surgeon
- Vaccines
- Wheelchair
- X-rays

### **Pharmacy**

- Prescription medicines
- Rx Drugs (prescription)

#### **Dental**

- Dental treatment
- Dental X-rays
- Dentures
- Fluoridation unit
- Gum treatment

#### Vision

- Contact lenses
- Eyeglasses
- Ophthalmologist
- Optician
- Optometrist

# **Questions for Via Benefits?**

| : | Write down questions for Via Benefits Write down answers from Via Benefits |
|---|----------------------------------------------------------------------------|
|   |                                                                            |
|   |                                                                            |
|   |                                                                            |
|   |                                                                            |
|   |                                                                            |
|   |                                                                            |
|   |                                                                            |
|   |                                                                            |
|   |                                                                            |
|   |                                                                            |
|   |                                                                            |
|   |                                                                            |
|   |                                                                            |

Contents ©2004–2019 Extend Health, Inc. All Rights Reserved. The information offered on our website and provided in this mailing is believed to be true and correct.

Extend Insurance Services, LLC\* is Extend Health, Inc.'s licensed insurance agency. Extend Insurance Services, LLC is a Utah resident insurance agency (Utah License No. 104741) and licensed as a nonresident insurance agency or otherwise authorized to transact business as an insurance agency in all states and the District of Columbia. Extend Insurance Services, LLC represents, and receives payment of commissions from the insurance companies for which Extend Insurance Services, LLC is an agent and sells insurance products and services, and may receive other performance-based compensation for its sale of the insurance products and services provided to you. Insurance rates for the insurance products and services offered by Extend Insurance Services, LLC are subject to change. All insurance products and services offered by Extend Insurance Services, LLC may not be available in all states. It is your responsibility to enroll for coverage during the annual Medicare Open Enrollment period.

\*Extend Insurance Services, LLC is changing its d/b/a from Towers Watson's OneExchange to Via Benefits Insurance Services

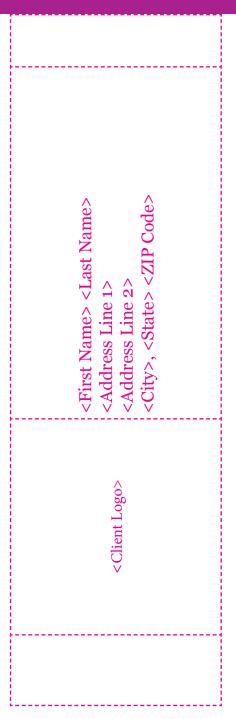